# Программа для ЭВМ [«](#page-1-0)Подробный учет прямых затрат и незавершенного производства (НЗП) в разрезе материалов производства в Бухгалтерии 3.0[»](#page-1-0)

# Руководство пользователя

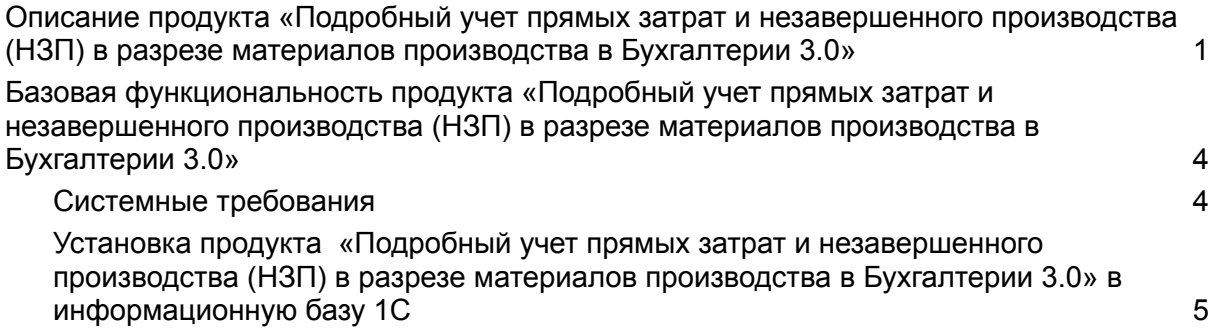

## Описание продукта «Подробный учет прямых затрат и незавершенного производства (НЗП) в разрезе материалов производства в Бухгалтерии 3.0»

#### <span id="page-1-0"></span>**Доработка Бухгалтерии 3.0 для производственных компаний, позволяющая вести подробный учет прямых затрат и незавершенного производства (НЗП) в том числе в разрезе материалов производства.**

Предлагается решение, позволяющее без изменения конфигурации вести учет расходов на производство в разрезе подразделений/номенклатурных групп/статей затрат/номенклатуры (материалов производства).

Для этого используются:

1. Добавление в план счетов НЕТИПОВОГО счета **20.НЗ** (НЕ подчинен счету 20). Счет используется для накопления затрат и формирования остатков НЗП в разрезе - Подразделение, Номенклатурная группа, Статья затрат, Номенклатура. Вся аналитика НЕ оборотная, т.е. можно видеть остатки по счету в разрезе всей аналитики.

Аналитика Номенклатура заполняется только для материальных затрат. При использовании счета 20.НЗ остатки НЗП будут показаны на нем; типовой счет 20.01 всегда будет закрываться полностью.

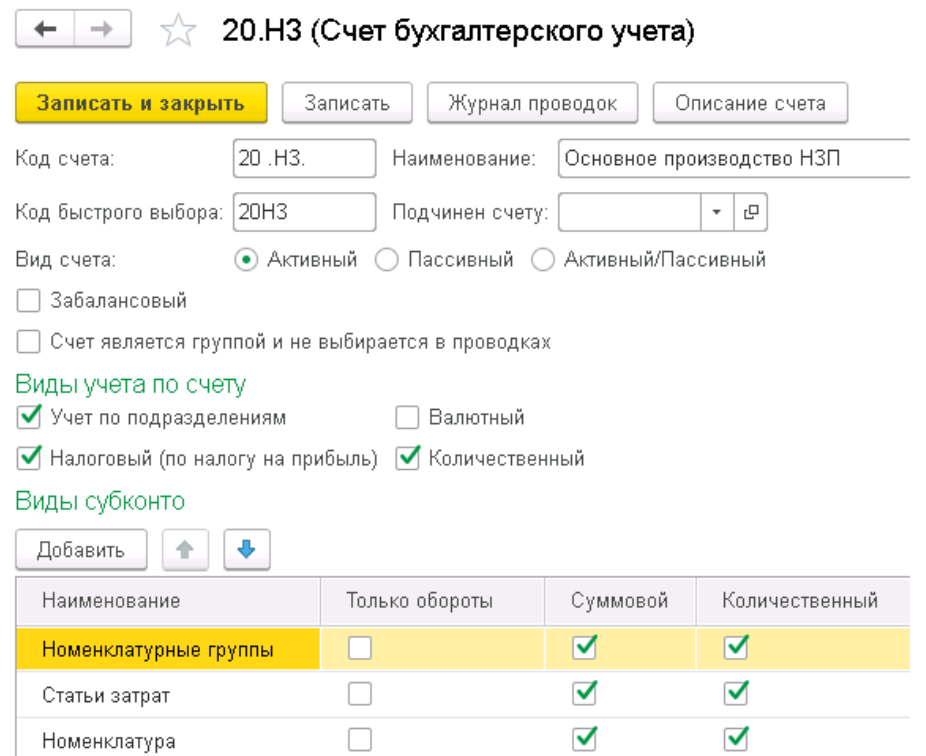

Выявленным недостатком доработки является то, что при формировании БУХГАЛТЕРСКОГО БАЛАНСА (формы 1) данные по счету 20.НЗ автоматически не заполняются. Их нужно добавить в отчет вручную. Или можно ВРЕМЕННО -

ТОЛЬКО ДЛЯ ЗАПОЛНЕНИЯ БАЛАНСА - подчинить счет 20.НЗ счету 20. После формирования отчетности необходимо сделать указанный счет независимым. Если счет 20.НЗ будет подчинен счету 20 при закрытии месяца, закрытие пройдет с ошибками.

- 2. Работа со счетом 20.НЗ с использованием подключаемых расширения и обработок заполнения документов Требование-накладная и Операция.
- 2.1 МАТЕРИАЛЬНЫЕ расходы Накопление МАТЕРИАЛЬНЫХ расходов. Производится типовым документом Требование накладная, на закладке Счет затрат указывается счет 20.НЗ и нужная аналитика - Подразделение, Номенклатурная группа, Статья затрат. В колонке Количество материала указывается **количество, которое передано в производство.**

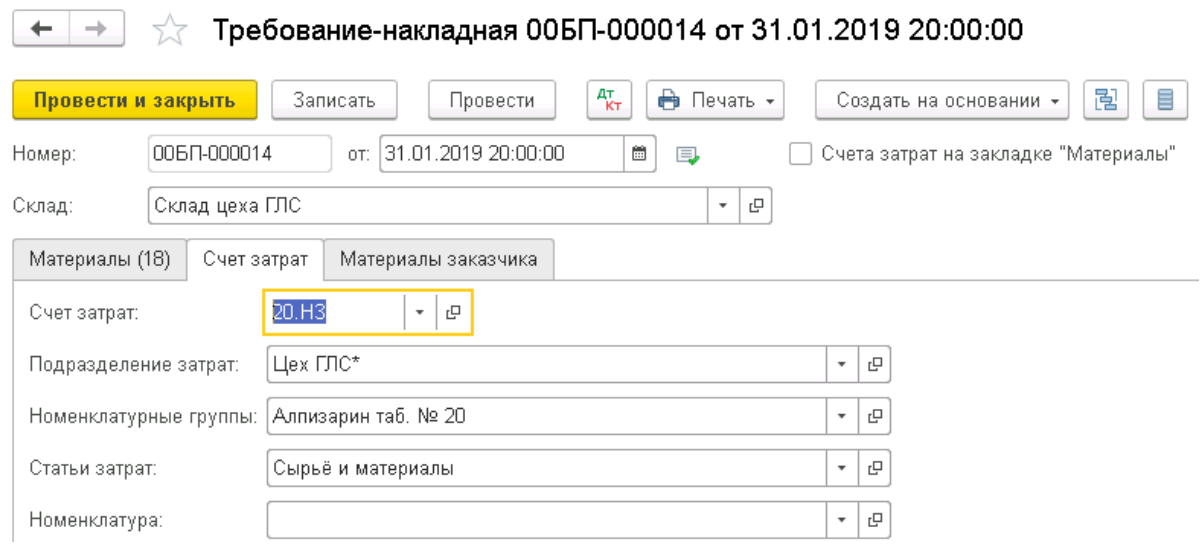

При проведении по счету 20.НЗ формируются проводки с выбранной аналитикой - Подразделение, Номенклатурная группа, Статья затрат- и с дополнительной аналитикой "Номенклатура", определяемой закладкой Материалы:

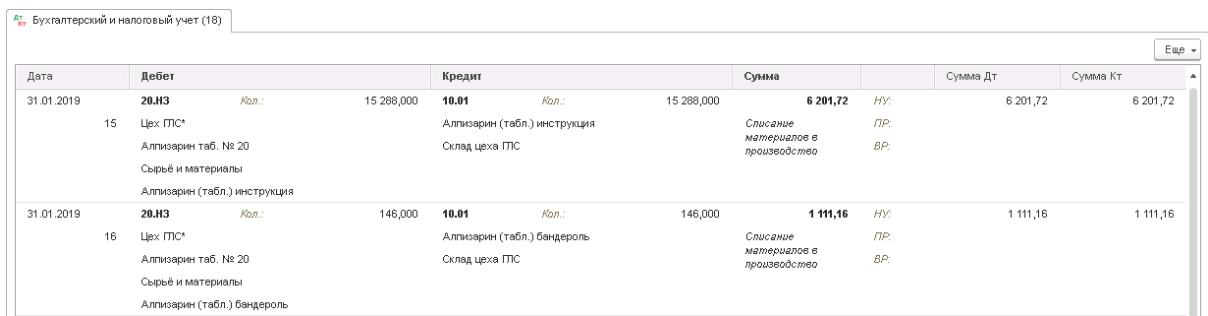

Списание МАТЕРИАЛЬНЫХ расходов. Производится типовым документом Требование накладная с использованием дополнительного функционала: внешней обработки замены счета учета и механизмом "допроведения", прописанном в расширении. В колонке Количество материала указывается **количество, которое пошло на выпуск продукции (полуфабрикатов).** Такой документ может быть создан копированием Т-Н, которой материалы переданы в производство. После

заполнения табличной части Материалы нужно изменить счет учета по кнопке «Заполнить счетом», прописав 20.НЗ

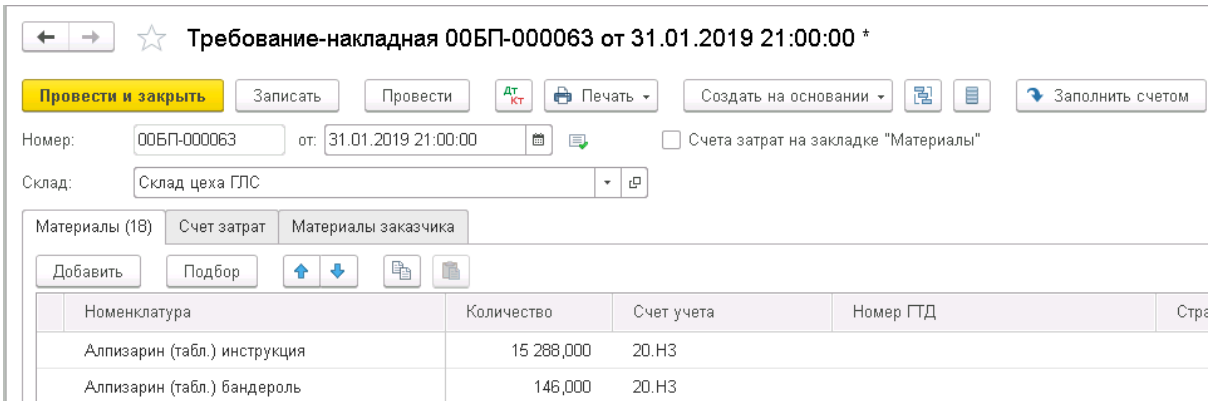

При проведении по счету 20.01 формируются проводки с выбранной аналитикой - Подразделение, Номенклатурная группа, Статья затрат. По счету 20.НЗ с такой же аналитикой и с дополнительной аналитикой "Номенклатура", определяемой закладкой Материалы.

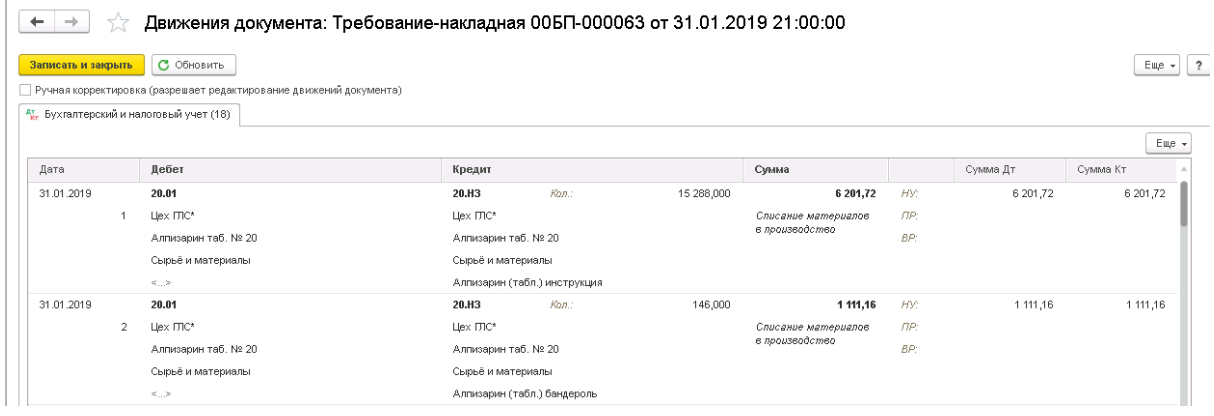

В связи с тем, что используемый для формирования прямых производственных затрат счет 20.НЗ нетиповой, регламентные операции "отрабатывают" его не всегда правильно.

Так на этот счет "приходит" корректировка стоимости номенклатуры, но не "уходит".

Для корректировки стоимости номенклатуры по сч 20.НЗ нужно воспользоваться специальной обработкой «Доп. проводки по закрытию месяца», формирующей проводки документа Операция.

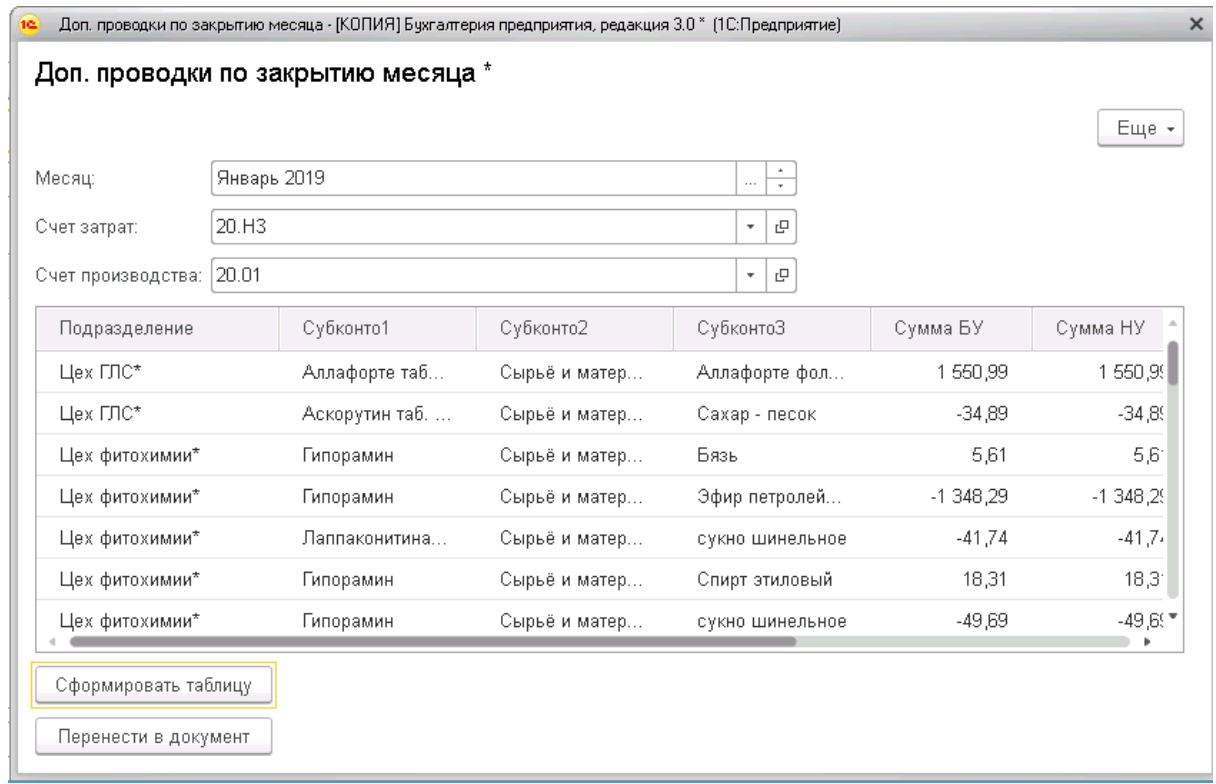

Работоспособность расширения проверяется регулярно. Кроме того, отслеживается удобство применения.

## Базовая функциональность продукта «Подробный учет прямых затрат и незавершенного производства (НЗП) в разрезе материалов производства в Бухгалтерии 3.0»

<span id="page-5-0"></span>Поставка (архивный файл) включает в себя описание необходимых настроек программы 1С:Бухгалтерия предприятия 3.0, расширение и набор обработок.

- ВО ДозакрытиеМесяца.ерf
- ВО РаспределениеПоНГ.epf
- ВО\_ТребованиеНакладная\_Замена сч учета.epf
- Заполнение Требование Накладной ПоСпецификации.epf
- СписаниеОстатковПоСчету.epf
- Па Описание\_ЗакрытиеМесяца\_сч20НЗ.xlsx
- 24 Расширение20Н3\_БП3.0.сfe

#### <span id="page-5-1"></span>Системные требования

- Платформа «1С:Предприятие 8» версии 8.3.14 и старше.
- «1С:Бухгалтерия предприятия 3.0»

<span id="page-5-2"></span>Установка продукта «Подробный учет прямых затрат и незавершенного производства (НЗП) в разрезе материалов производства в Бухгалтерии 3.0» в информационную базу 1С

Рекомендуемым способом установки **«**Подробный учет прямых затрат и незавершенного производства (НЗП) в разрезе материалов производства в Бухгалтерии 3.0» является подключение расширения и дополнительных обработок информационной базы 1С:Предприятие 8.

Подключение обработок и расширения.

Для подключения обработки в качестве дополнительной обработки в информационной базе 1С:Бухгалтерия предприятия 3.0 необходимо в разделе

Администрирование убедиться, что установлен флажок "Дополнительные отчеты и обработки".

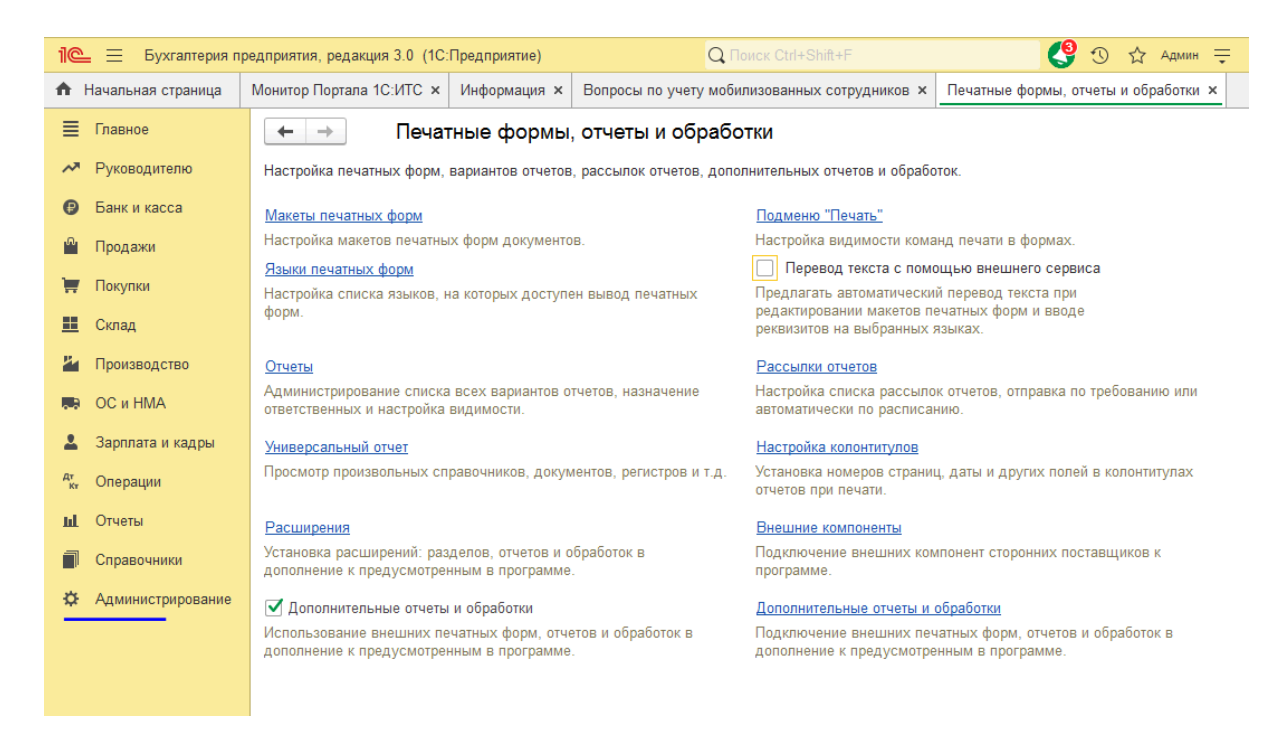

В списках «Расширения» и "Дополнительные отчеты и обработки" в командной панели списка нужно нажать кнопку "Добавить из файла…":

Если откроется окно "Предупреждение безопасности", то в нем нужно нажать кнопку "Продолжить":

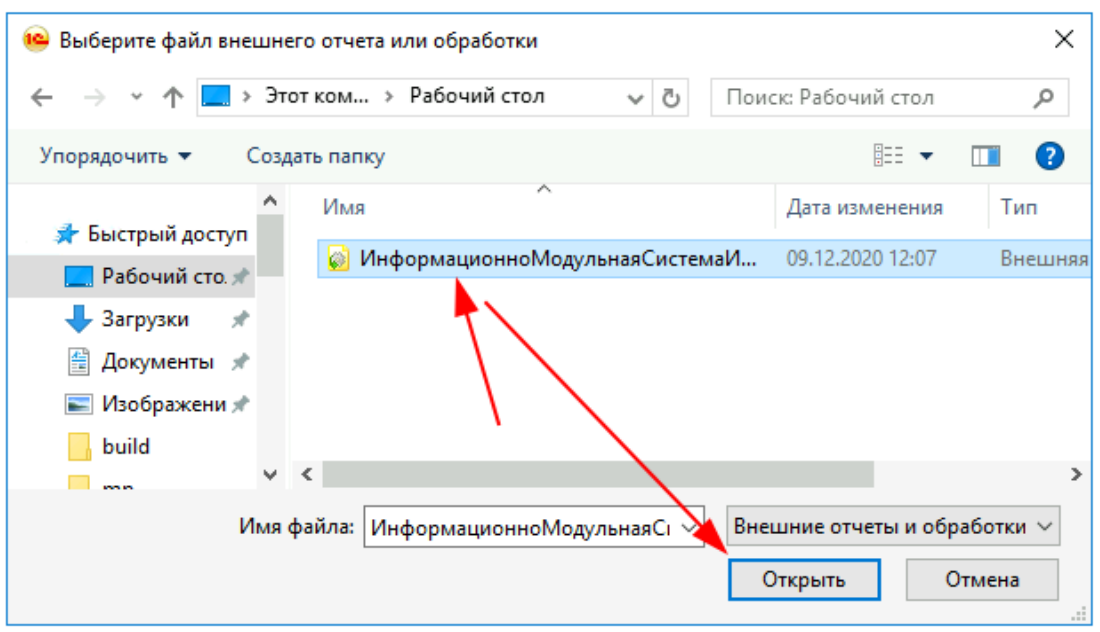

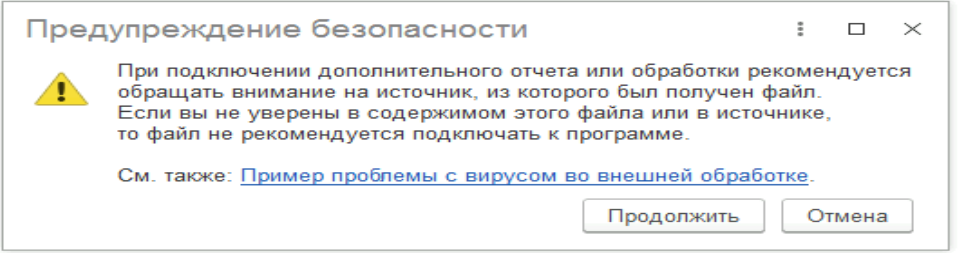

Затем откроется диалоговое окно выбора файла. В нем необходимо выбрать соответственно

- скачанные обработки для документа Операция:

ВО\_РаспределениеПоНГ.epf,

ВО\_ДозакрытиеМесяца.epf

СписаниеОстатковПоСчету.epf,

- скачанные обработки для документа ТребованиеНакладная:

ВО ТребованиеНакладная Замена сч учета.epf,

ЗаполнениеТребованиеНакладнойПоСпецификации.epf

нажать кнопку "Открыть":

- скачанное расширение

Расширение20НЗ\_БП.cfe

Флаг Безопасный режим необходимо снять. После установки расширения 1С:Бухгалтерия предприятия 3.0 необходимо перезапустить.

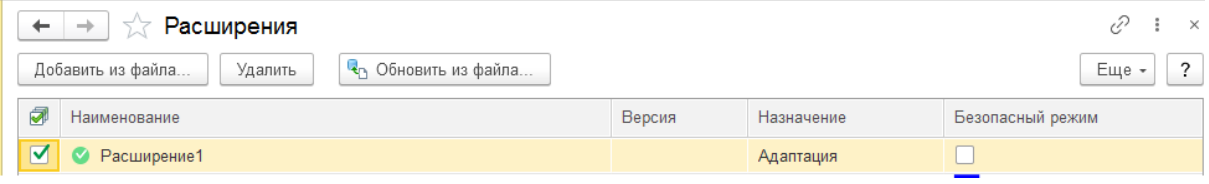

На этом установка **«**Подробный учет прямых затрат и незавершенного производства (НЗП) в разрезе материалов производства в Бухгалтерии 3.0» завершена.